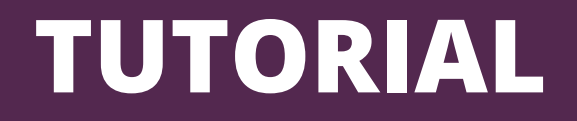

# **Submissão de Planos de trabalho de Iniciação Científica**

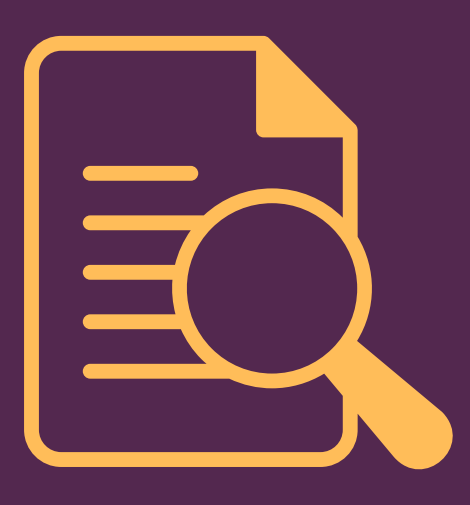

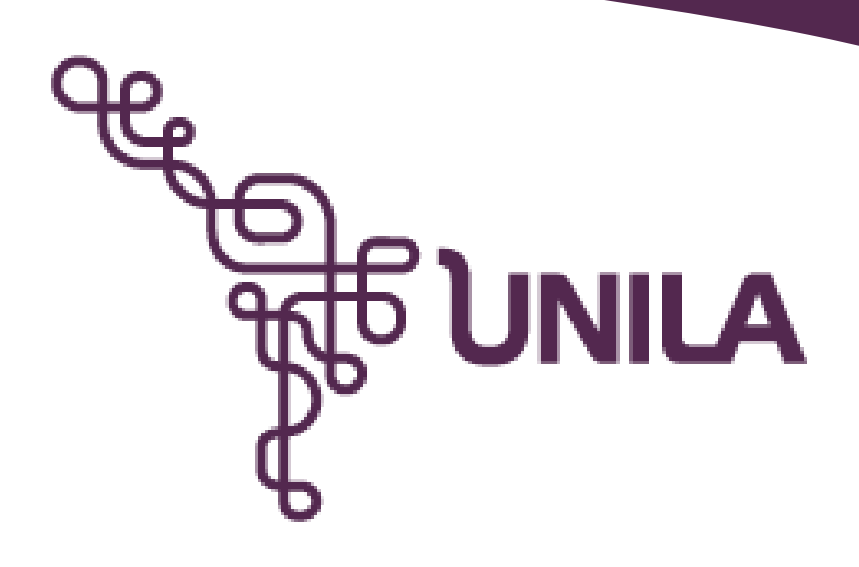

# **Acesse o SIGAA: Portal docente**

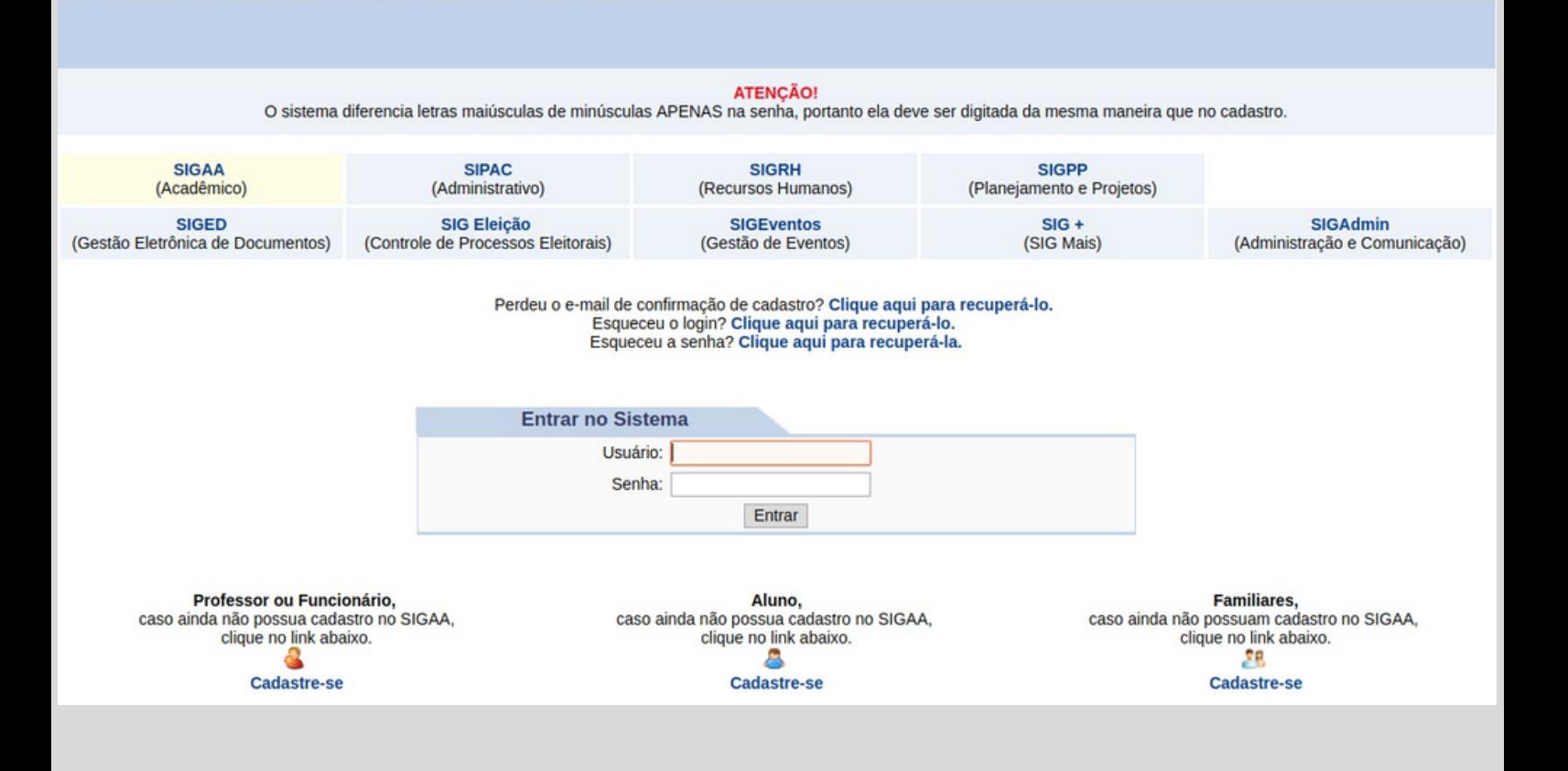

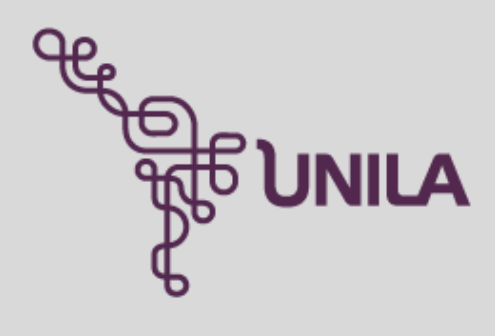

#### **O DOCENTE deve clicar em "pesquisa"; "plano de trabalho"; "Submeter proposta" , conforme Figura baixo, e na sequência será redirecionado para a página seguinte.**

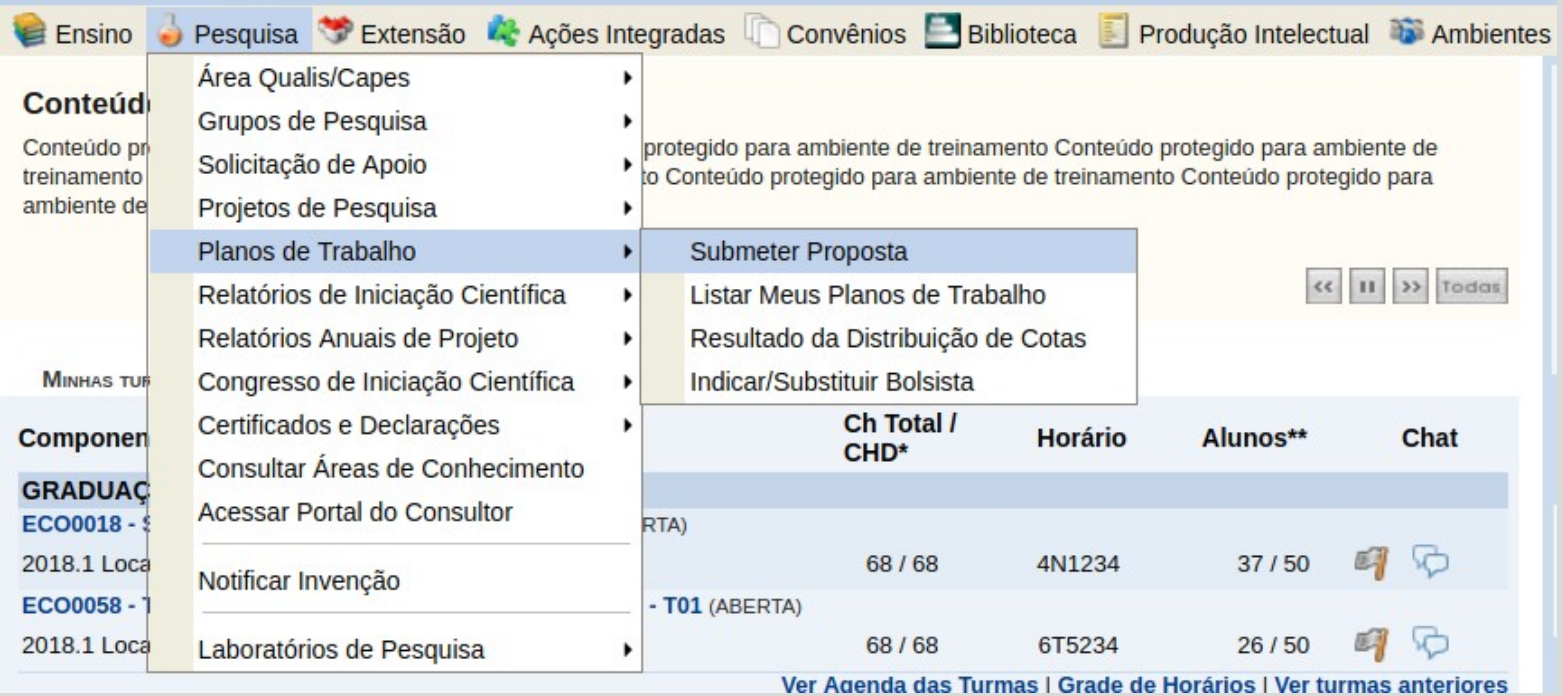

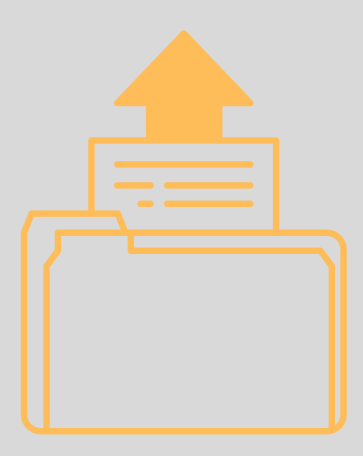

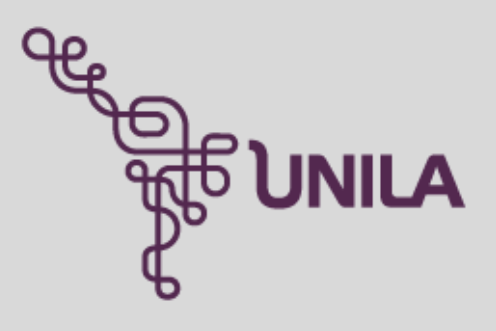

#### **1º PASSO**

#### **Nesta página o Docente deve informar os dados gerais da proposta.**

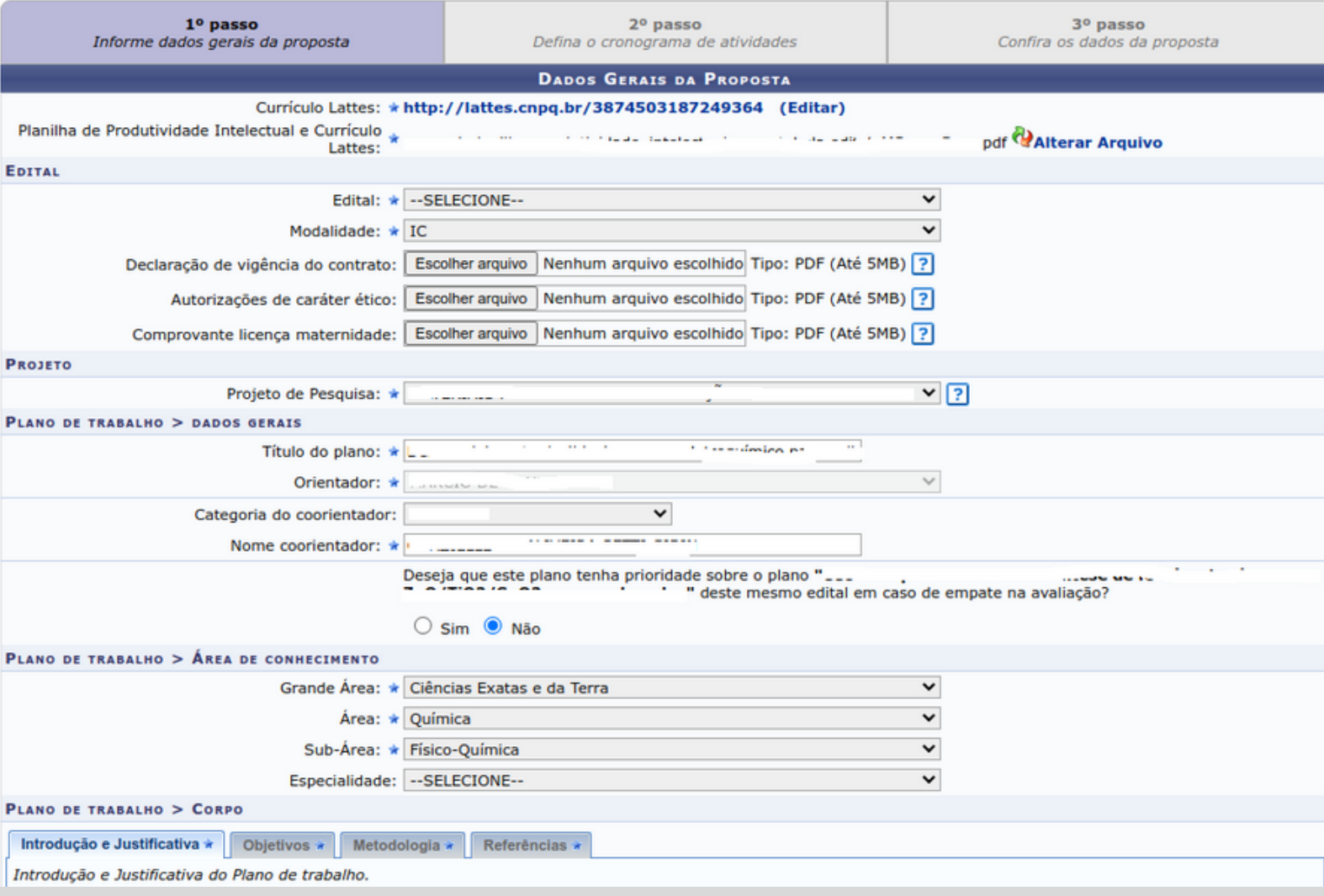

*\*Salientamos que no campo: "Comprovante prof. bolsista" deve ser inserido documento para comprovação de* que o docente é Bolsista Produtividade ou tem o projeto aprovado por agência pública de fomento à pesquisa.

**READED TO BE** Ą

#### **2º PASSO**

#### **Nesta página o Docente deve cadastrar o cronograma do plano de trabalho. Após concluir este passo, é necessário visualizar o plano de trabalho para concluir a submissão da proposta.**

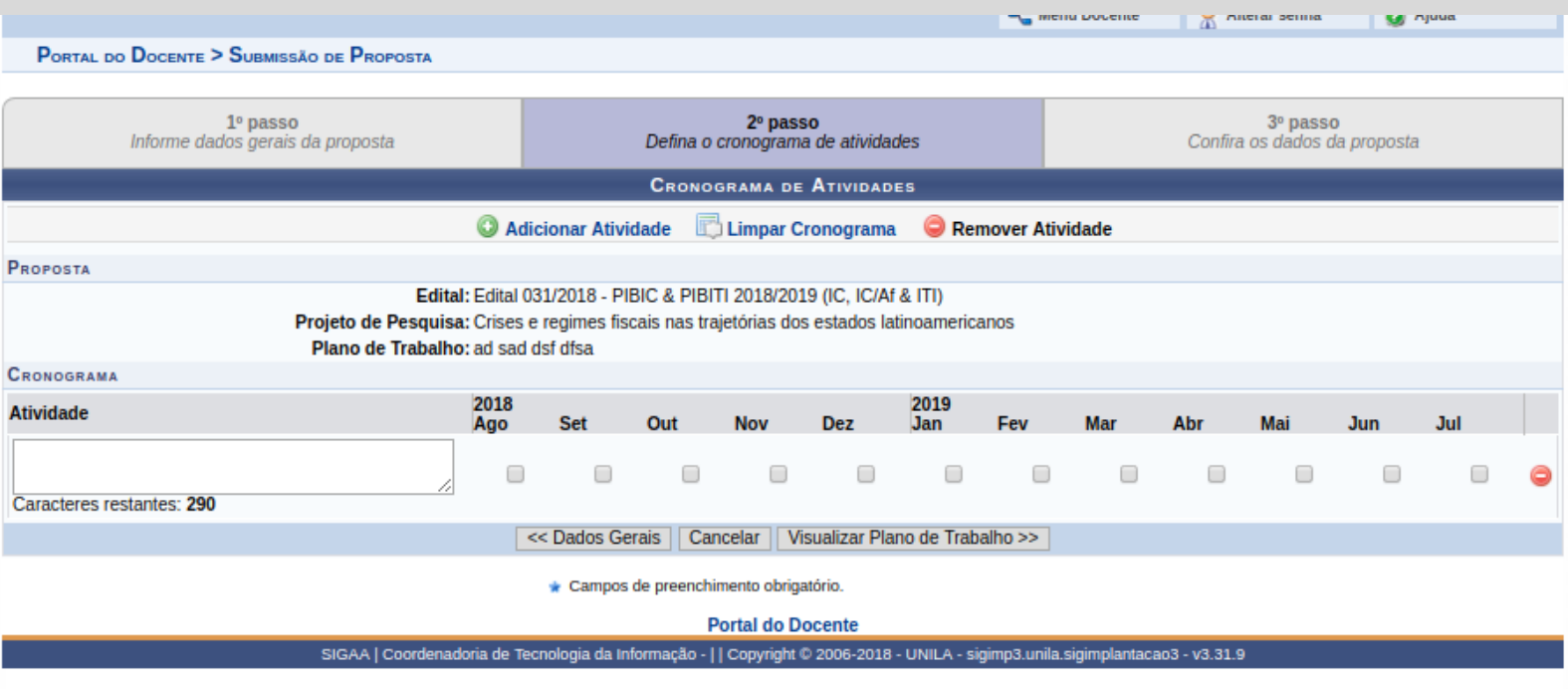

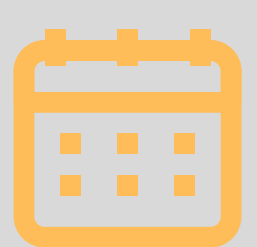

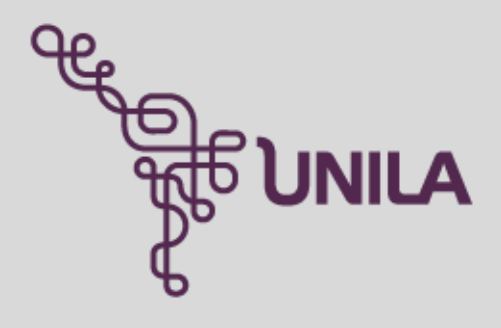

#### **3º PASSO**

### **Nesta página o Docente deve conferir as informações e assinalar a caixa de texto de declaração, conforme imagem acima. Após esta etapa é só submeter a proposta.**

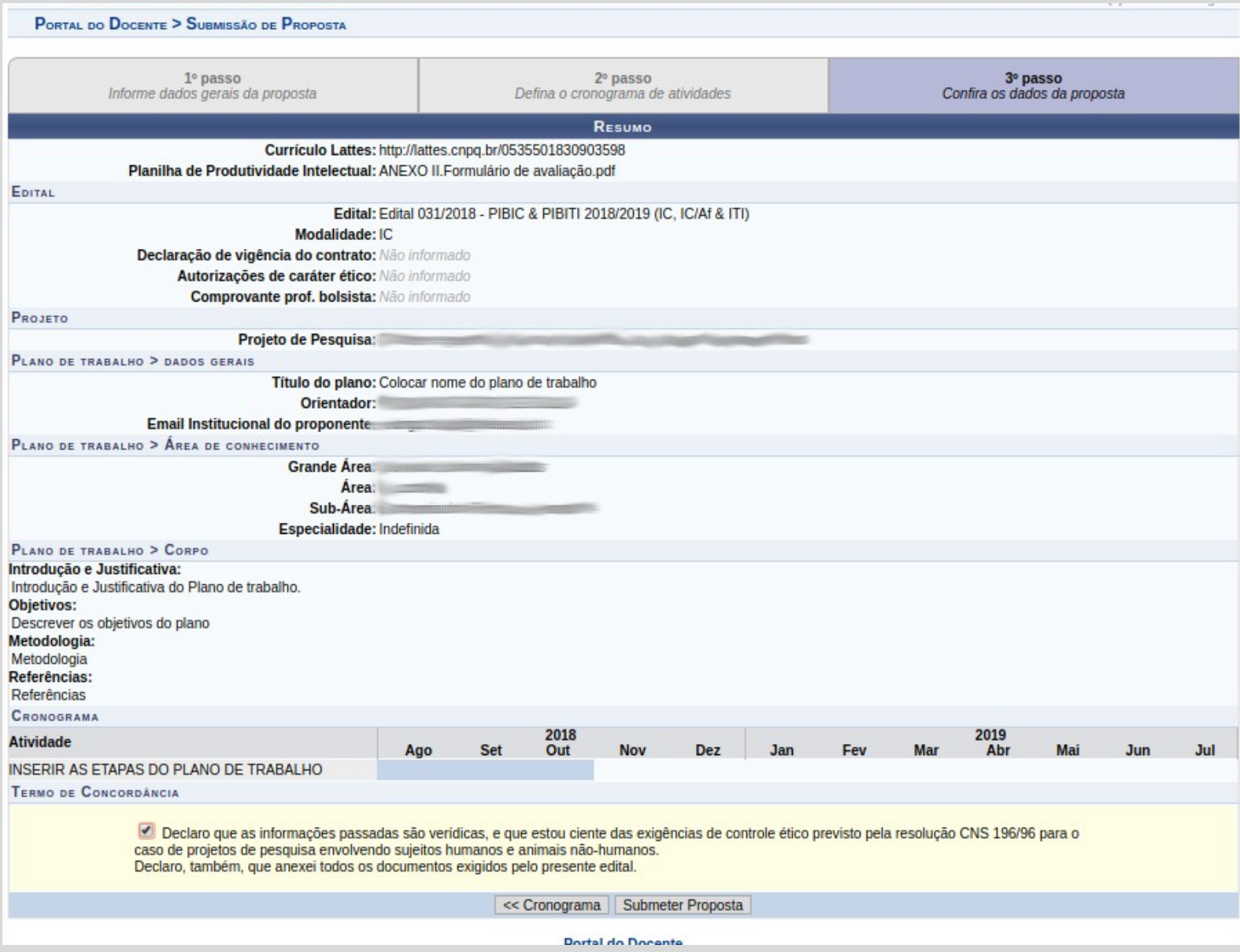

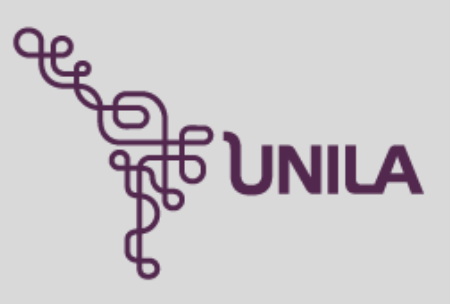

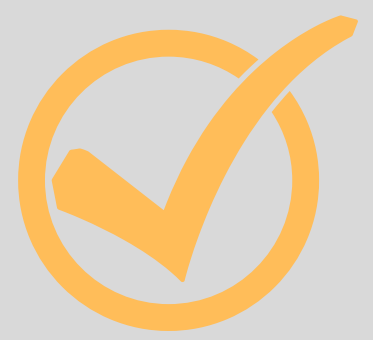

## **Submissão Concluída! O SIGAA exibirá a tela abaixo**

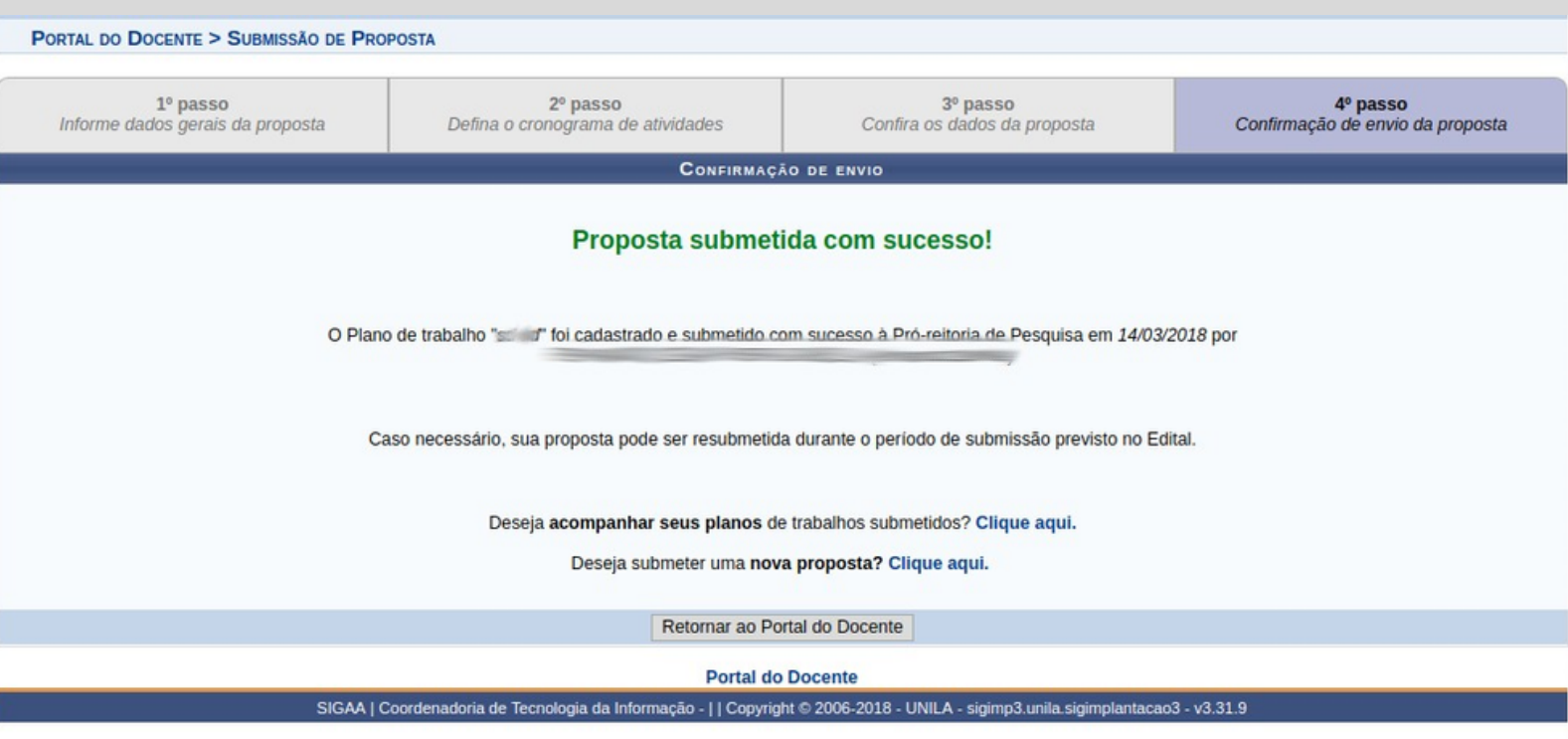

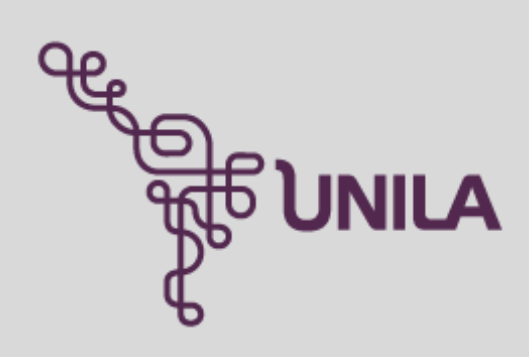